# **FU01Umini** преобразователь USB - UART

Модуль USB-UART преобразователя собран на базе микросхемы FT232RL (даташит) и позволяет получить дополнительный виртуальный СОМ-порт для компьютера.

Лля получения виртуального СОМ-порта достаточно подключить его к компьютеру через mini-USB и при необходимости установить драйвера (инструкция с официального сайта). Новый порт появится в списке устройств и может быть использован так же, как  $T_{\Lambda}$ аппаратный.

Особенностью данного модуля является режим «bit-bang». Для его работы необходимо скачать специальный драйвер и установить его (инструкция). После этого 8 выводов микросхемы превращаются в порт общего назначения (см. Таб.1), управлять которым можно с компьютера. Фактически мы используем FT232RL  $\overline{B}$ качестве обычного микроконтроллера, программа для KOTODOPO может быть написана на таких языках как C++, C#, Delphi и другие (Подробные инструкции с примерами кода на разных языках Здесь, и Здесь, на официальном сайте и в официальном руководстве).

Питание модуль может получать как от USB, так и от внешнего источника питания (напряжение устанавливается перемычкой 3.3V или 5V).

Все значащие выводы микросхемы выведены краям платы и подписаны со СТОРОНЫ  $\Box$ монтажа.  $HO$ лля удобства печатного полключения UART интерфейс продублирован на штыревых выводах.

### ОСНОВНЫЕ ХАРАКТЕРИСТИКИ

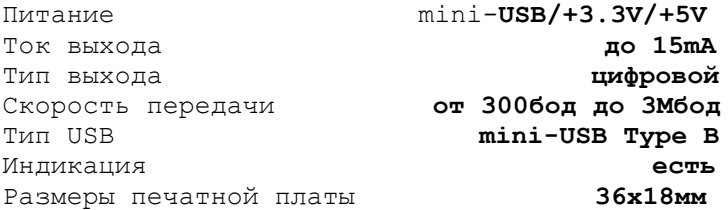

| Значение в       | Значение в режиме |
|------------------|-------------------|
| режиме СОМ-порта | «bit-bang»        |
| TXD              | D0                |
| RXD              | D1                |
| RTS              | D2                |
| CTS              | D3                |
| DTR              | D4                |
| DSR              | D5                |
| DCD              | D6                |
| RТ               |                   |

Таб. 1 Таблица смены назначения выводов при смене режима в «bit-bang»

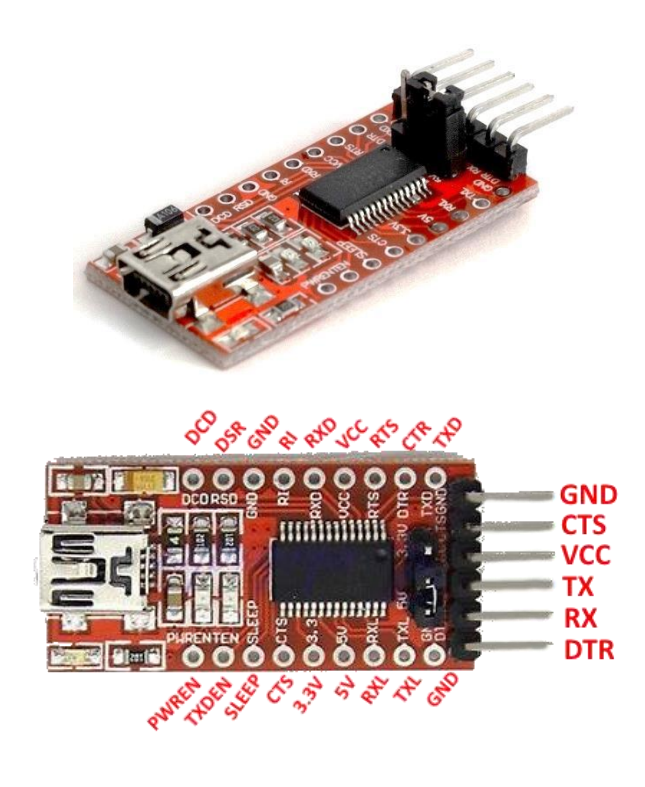

#### Первое включение

- 1. Подключите mini-USB к плате и к устройство компьютеру. Проверьте: должно быть обнаружено и должен начаться процесс загрузки драйверов.
- 2. Если драйвера установились автоматически, переходите к пункту 5.
- 3. Для работы в режиме СОМ-порта выберите и скачайте драйвера для Вашей системы Отсюда. Для работы в режиме «bit-bang» скачивайте Здесь.
- 4. Установите драйвера, лействуя  $\pi$  $\circ$ инструкции.
- 5. Проверить работоспособность можно так: скачайте терминальную программу для СОМ-портов (например Эту), установите, запустите. Закоротите выводы RX и ТХ на плате и попробуйте отправить любое сообщение. Должно прийти то же, что отправляли.

## Вопросы по эксплуатации и модернизации модуля под ваши задачи присылайте на kitsupport@ukr.net

## Не принимаются претензии на устройства:

- 1. С механическими повреждениями.
- 2. С залужеными контактами разъемов
- 3. Паяные кислотными флюсами.
- Эксплуатировавшиеся в режимах,  $He$ предусмотренных данной инструкцией.

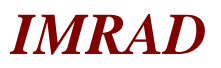

Электронные компоненты 03113 Украина г. Киев ул. Шутова 9, подъезд 3 Тел. 495-21-10, 495-21-13, 490-21-95 www.imrad.com.ua